# ProvTAP :

A TAP service for providing IVOA provenance metadata ProvHIPS : CDS ProvTAP implementaton

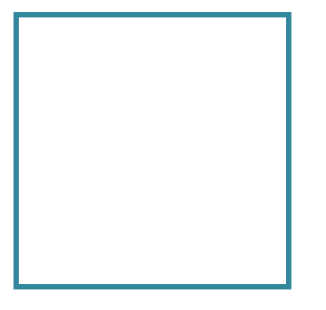

F.Bonnarel

on behalf of the « provenance datamodel » author team of the IVOA

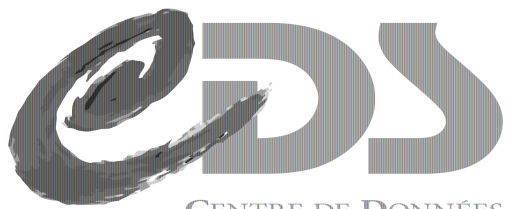

**CENTRE DE DON ASTRONOMIOUES DE STRASBOURG** 

# What is ProvTAP for ?

- Distributing provenance metadata for astronomical datasets
- Selecting datasets by provenance
- ProvTAP is a specification for services serializing IVOA provenance metadata model

# Serialisation and services : ProvSAP exists

• A parameter based service to get provenance information for a dataset in several formats including graphical format

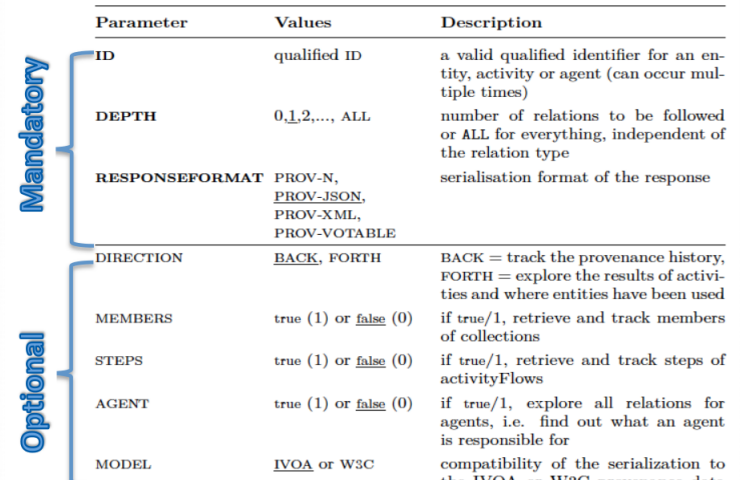

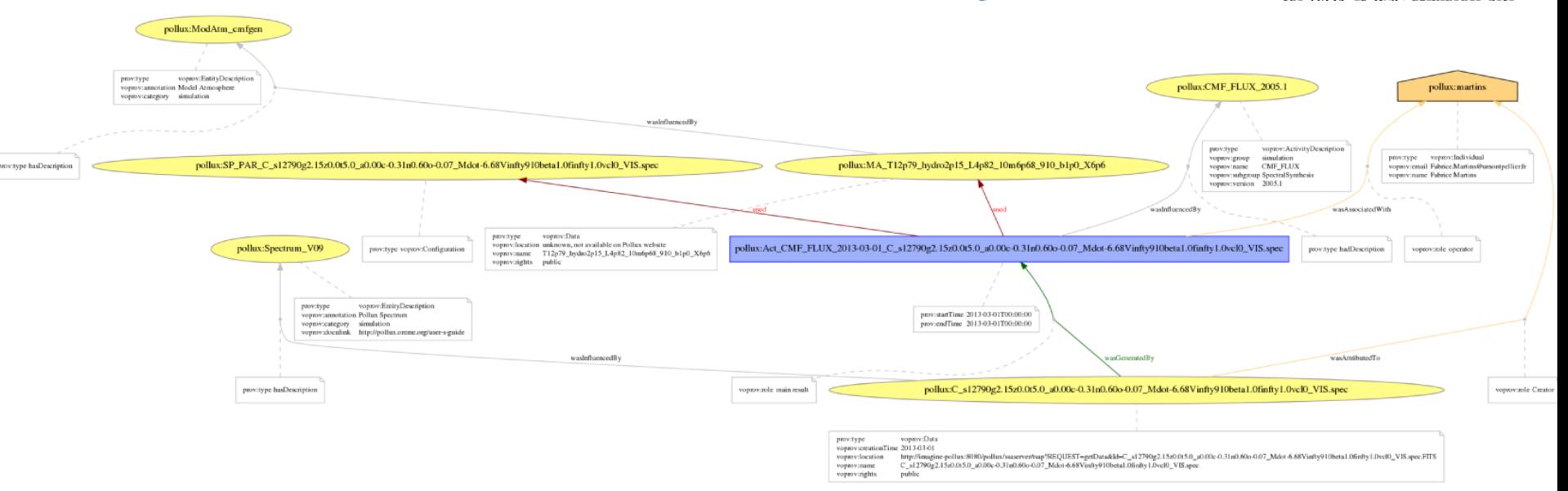

### ProvTAP specification for datamodel serialisation and metadata

service

1 ) ProvTAP is ….TAP 2 ) mapping of the model classes/atributes to the relational view. 3) specification is currently an internal IVOA draf

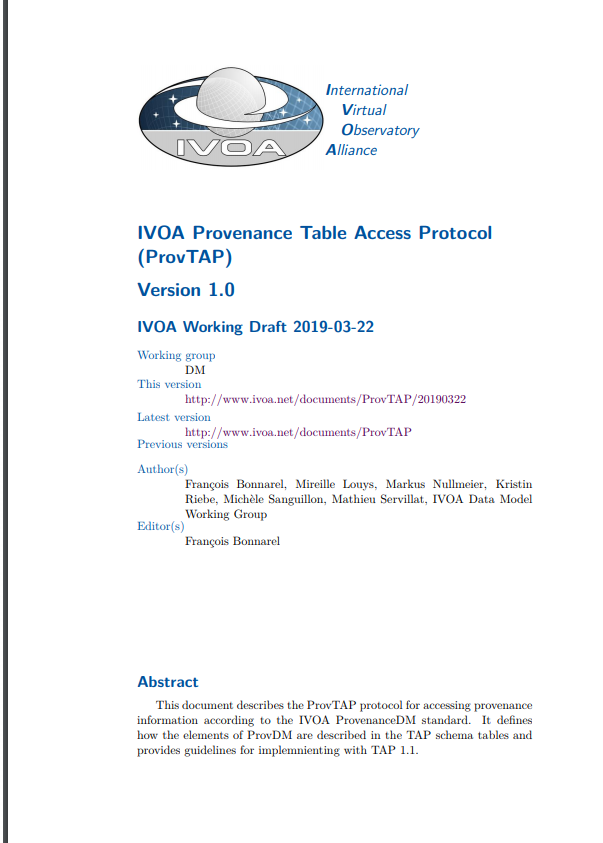

## ProvTAP : why TAP ?

- TAP is a specification which defines :
	- Interoperable table services, with relatonal view
	- Queriable via a sql-oriented langage : ADQL
	- TAP is a major IVOA success.
- DataModels can be mapped in TAP via the « TAP schema » (the database schema) using obect/relational mapping guidelines

### ProvTAP

- A TAP schema has been defined
	- All classes and atributes of the model are mapped onto tables and columns of the schema
- A Prototype has been recently developped at CDS
- $\rightarrow$  screenshots in next slides
- CTA/HESS implementaton in development in collaboration with CDS

## Some ProvTAP tables :

Entity

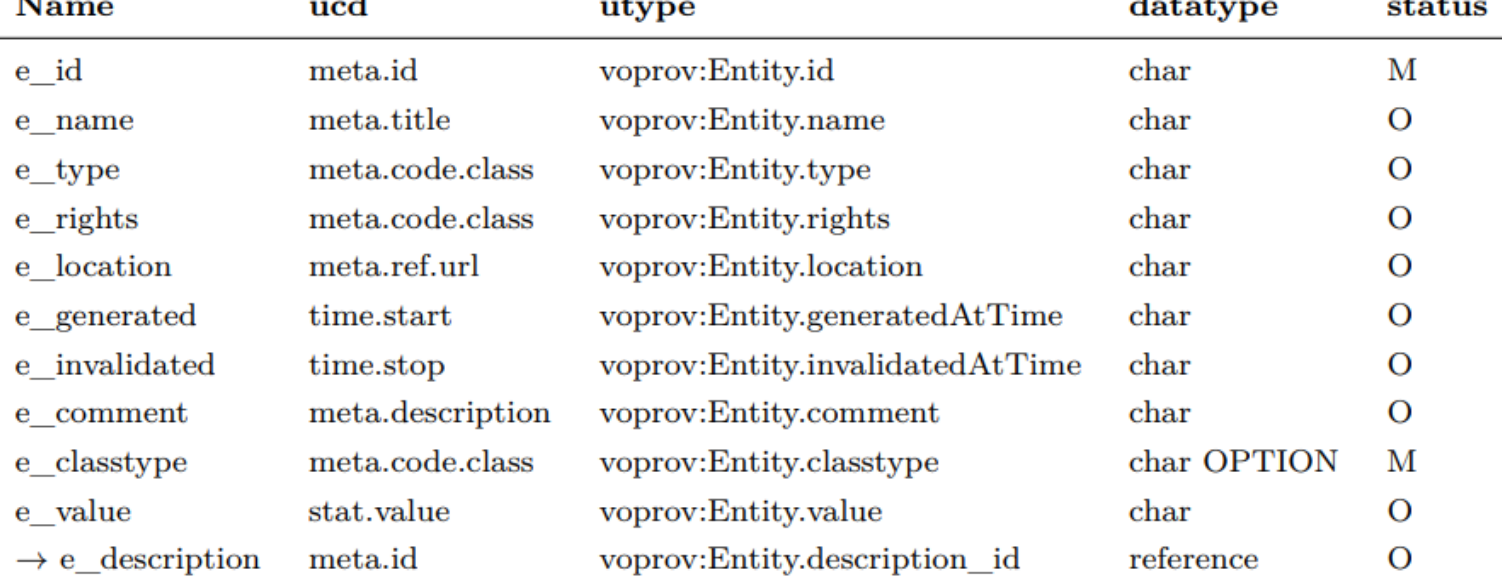

Table 2: Column description for Entity table. The e\_classtype column may have the following two values :"dataset" and "value"

# Some ProvTAP tables : parameterDescripton

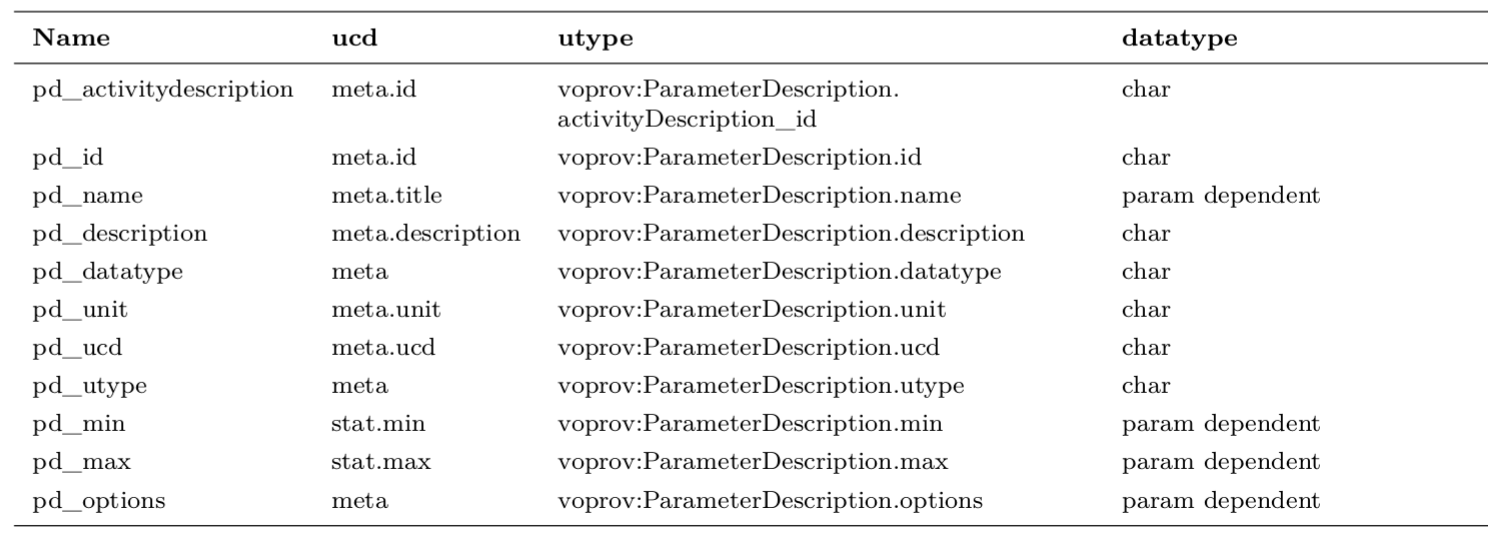

# Some ProvTAP tables : parameter

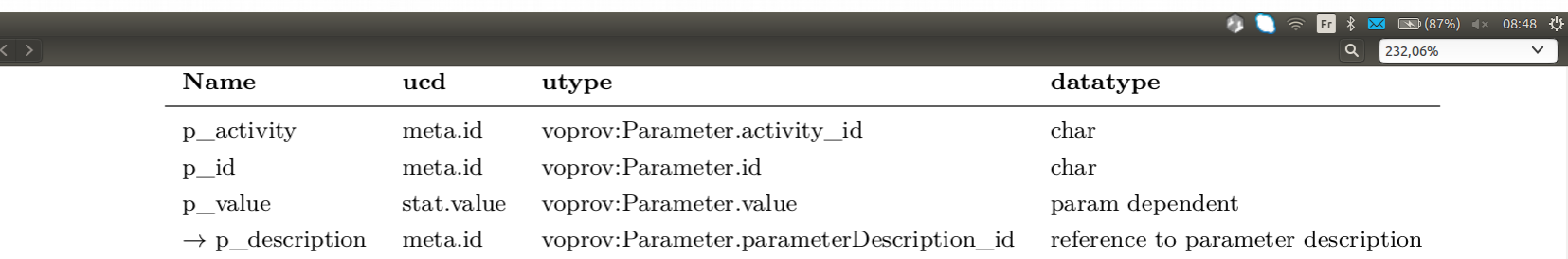

Table 8: Column description for Parameter table

#### ProvHIPS :

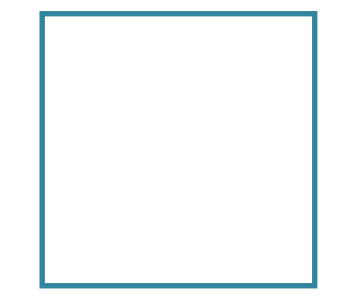

CDS ProvTAP implementation For HiPS

#### F.Bonnarel

on behalf of the « provenance datamodel » author team of the IVOA

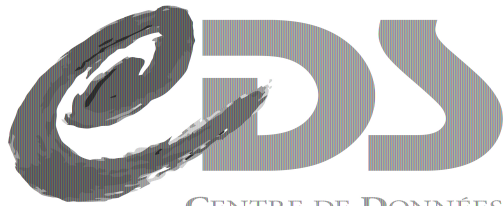

**CENTRE DE DONNÉES ASTRONOMIQUES DE STRASBOURG** 

## Goals of ProvHiPS prototype

- Create a first ProvTAP implementation
- Integrate information on HiPS as well as classical images in the same design
- Full integration of HiPS provenance searches in the general VO framework
- Version 1 : based on Prov DM PR1 : HiPS generations
- Version 2 : work in progress : based on new datamodel, provenance of HiPS tiles for DSS images and HST images up to plates and raw data

# Simple queries to browse the content

- Entities
- Activities
- Agents
- Select parameters with associated ParameterDescriptions and activities to which they are related

#### first query in the html interface provided with the TAP library (G.Mantelet) : select \* from entity

**TAP HOME PAGE**  $-CDS -$ 

#### **Available resources**

- tables
- $\bullet$  sync
- capabilities
- $\bullet$  async
- · availability

#### **ADQL** query

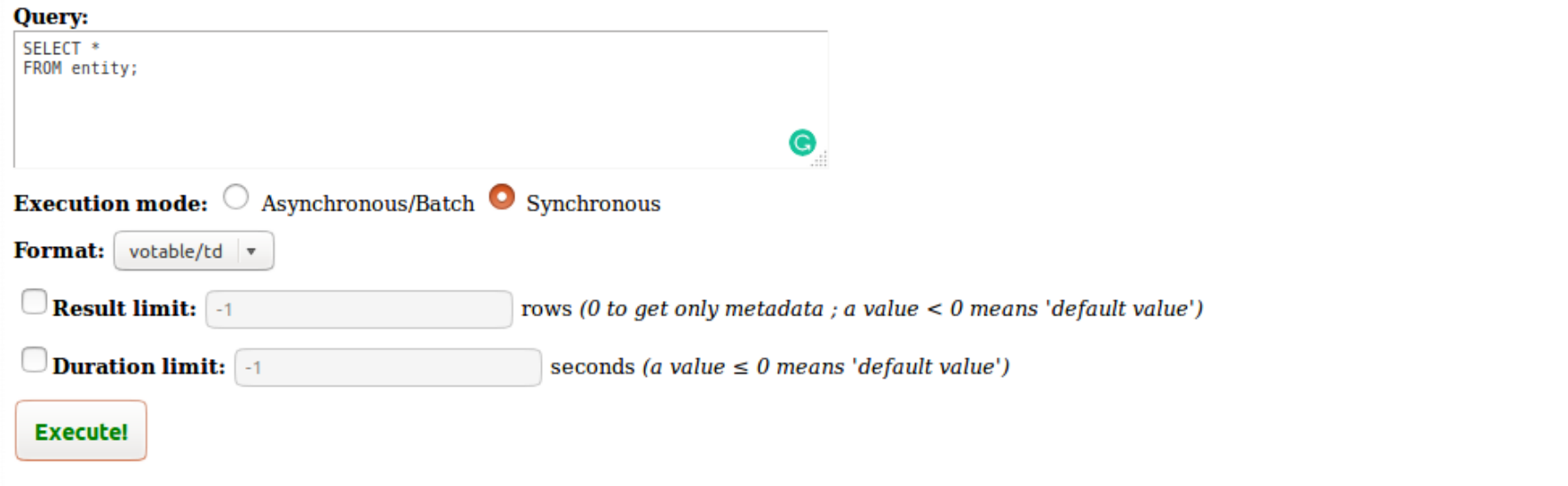

Page generated by TAPLibrary v2.0

## VOTable response

```
<VOTABLE version="1.3" xsi:schemaLocation="http://www.ivoa.net/xml/VOTable/v1.3 http://www.ivoa.net/xml/VOTable/v1.3">
- <RESOURCE type="results">
   <INFO name="QUERY STATUS" value="OK"/>
   <INFO name="PROVIDER" value="CDS"/>
   <INFO name="OUERY" value="SELECT * FROM entity:"/>
 - <TABLE name="result S1542030444145">
     <FIELD arraysize="*" datatype="char" name="e_id" ucd="meta.id" utype="voprov:Entity.id"/>
     <FIELD arraysize="*" datatype="char" name="e_name" ucd="meta.title" utype="yoprov:Entityname"/>
     <FIELD arraysize="*" datatype="char" name="e_type" ucd="meta.code.class" utype="yoprov:Entity.type"/>
     <FIELD arraysize="*" datatype="char" name="e_rights" ucd="meta.code.class" utype="voprov:Entity.rights"/>
     <FIELD arraysize="*" datatype="char" name="e_annotation" ucd="meta.description" utype="yoprov:Entity.annotation"/>
     <FIELD arraysize="*" datatype="char" name="e description" ucd="meta.id" utype="voprov:Entity.description"/>
   - <DATA>
     -<TABLEDATA>
       - <TR><TD>ivo://CDS/P/2MASS/H</TD>
          <TD>2MASS H (1.66um) HiPS</TD>
          <TD>data</TD>
          <TD>public </TD>
          <TD<TD>hipsdata</TD>
        <\sqrt{TR}- <TR>
          <TD>origima0</TD>
          <TD>2MASS H (1.66um) original data</TD>
          <TD>data</TD>
          <TD>public</TD>
          <TD>2MASS H (1.66um) original data</TD>
          <TD>origimages</TD>
        </TR>
       - <TR>
          <TD>ivo://CDS/P/2MASS/J</TD>
          <TD>2MASS J (1.23um) HiPS</TD>
          <TD>data</TD>
          <TD>public </TD>
        - <TD>
           2MASS has uniformly scanned the entire sky in three near-infrared bands to detect and characterize point sources brighter than about 1 mJy in each band, with signal-to-noise ratio (SNR) greater than 10, using a pixel size 
           2.0". This has achieved an 80,000-fold improvement in sensitivity relative to earlier surveys. 2MASS used two highly-automated 1.3-m telescopes, one at Mt. Hopkins, AZ, and one at CTIO, Chile. Each telescope was equipped
           with a three-channel camera, each channel consisting of a 256x256 array of HgCdTe detectors, capable of observing the sky simultaneously at J (1.25 microns), H (1.65 microns), and Ks (2.17 microns). The University of
           Massachusetts (UMass) was responsible for the overall management of the project, and for developing the infrared cameras and on site computing systems at both facilities. The Infrared Processing and Analysis Center (IPAC)
           is responsible for all data processing through the Production Pipeline, and construction and distribution of the data products. Funding is provided primarily by NASA and the NSF
          </TD>
          <TD>hipsdata</TD>
        </TR>
       - <TR>
          <TD>origima1</TD>
          <TD>2MASS J (1.23um) original data</TD>
          <TD>data</TD>
          <TD>public </TD>
          <TD>2MASS [(1.23um) original data</TD>
          <TD>origimages</TD>
```
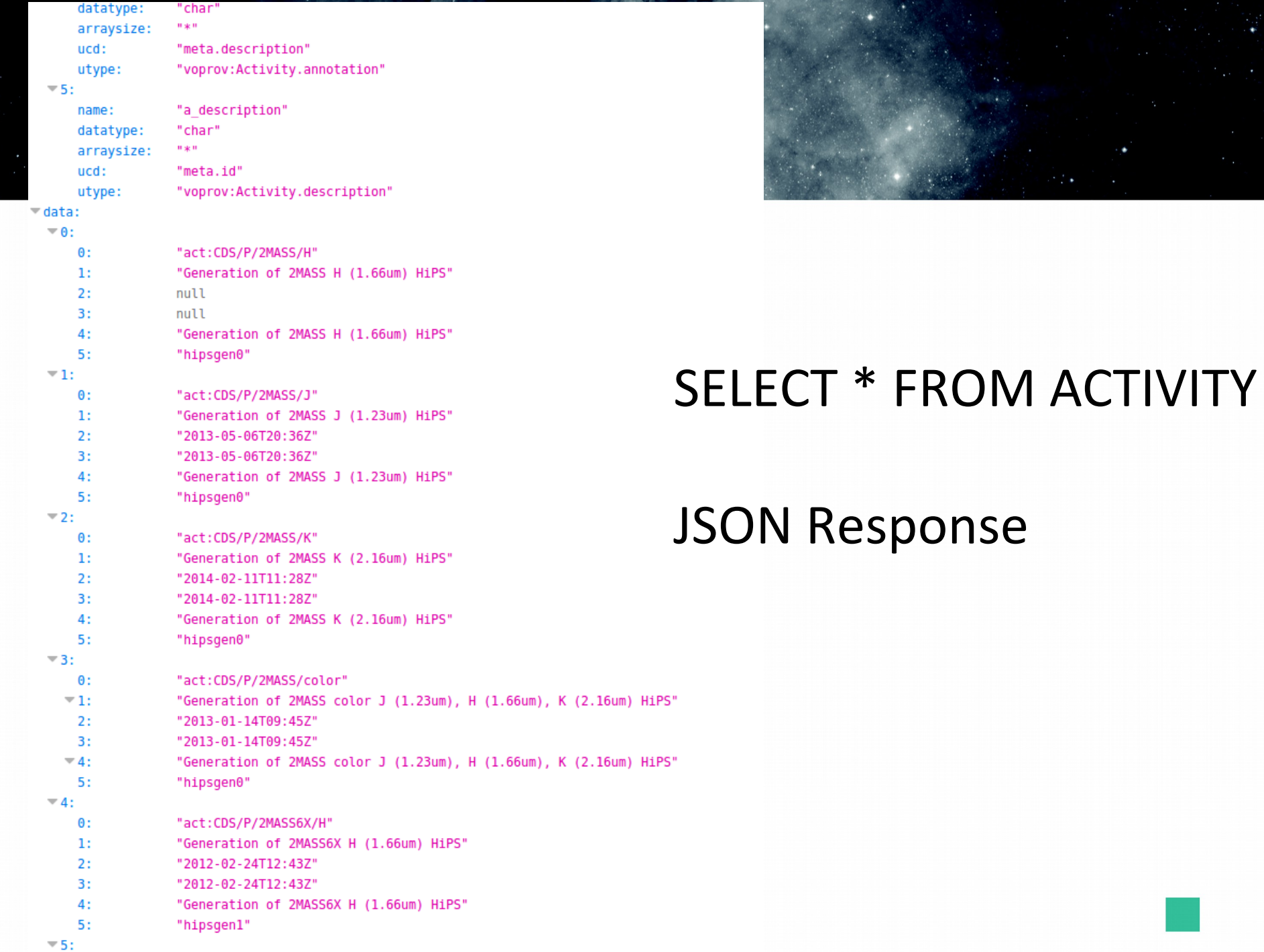

# Agents – text format

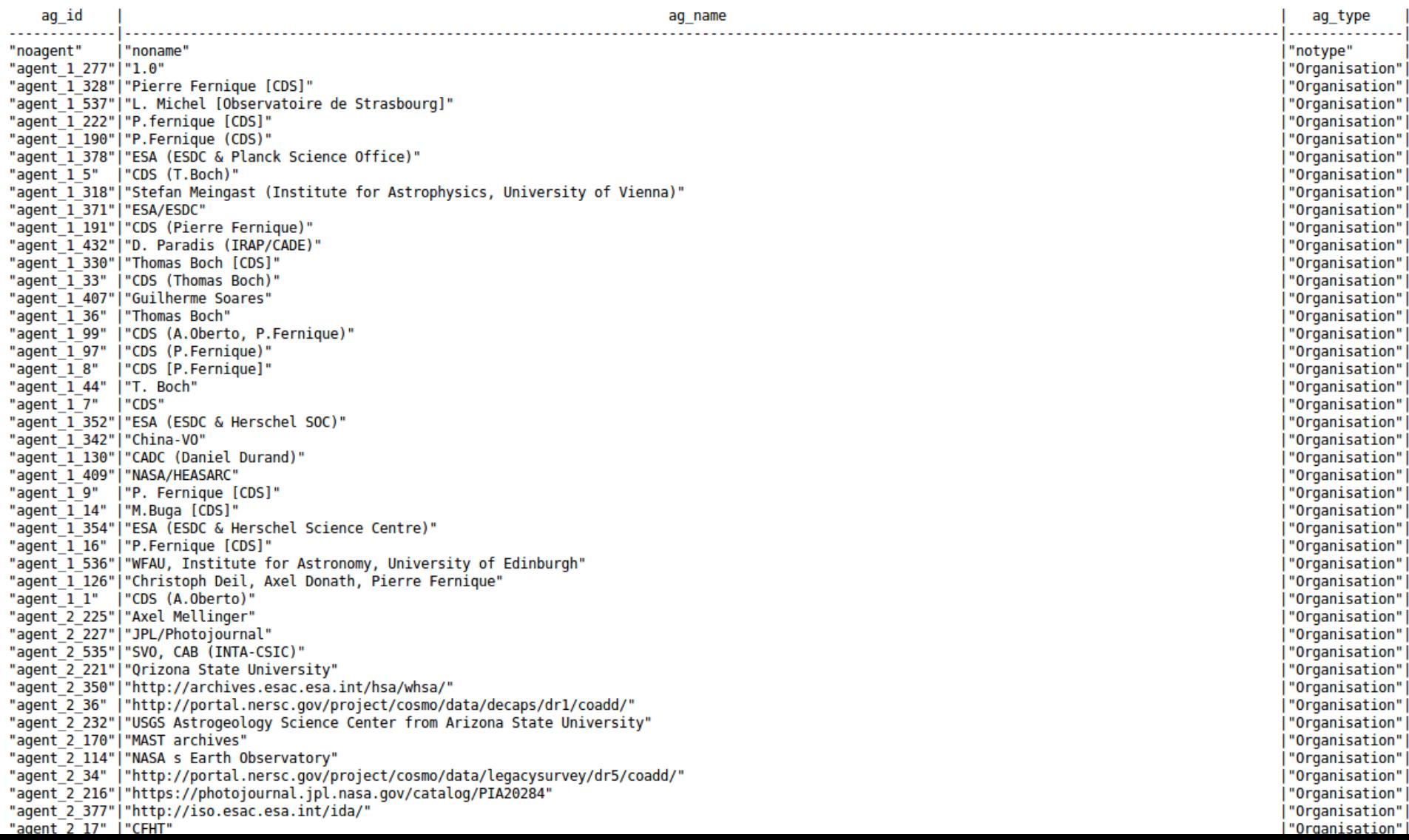

#### Real-life queries : To select HiPS activities or entities via criteria

- Select activities which have been attributed to a given « Agent »
- Select activities described by the same ActivityDescription  $($  = here, running the same software)
- Select activities from some configuration parameters values
- Select entities and display them in Aladin (HiPS or classical images)

### Select activities which have been attributed to a given « Agent »

#### (here « CADC (Daniel Durand) »

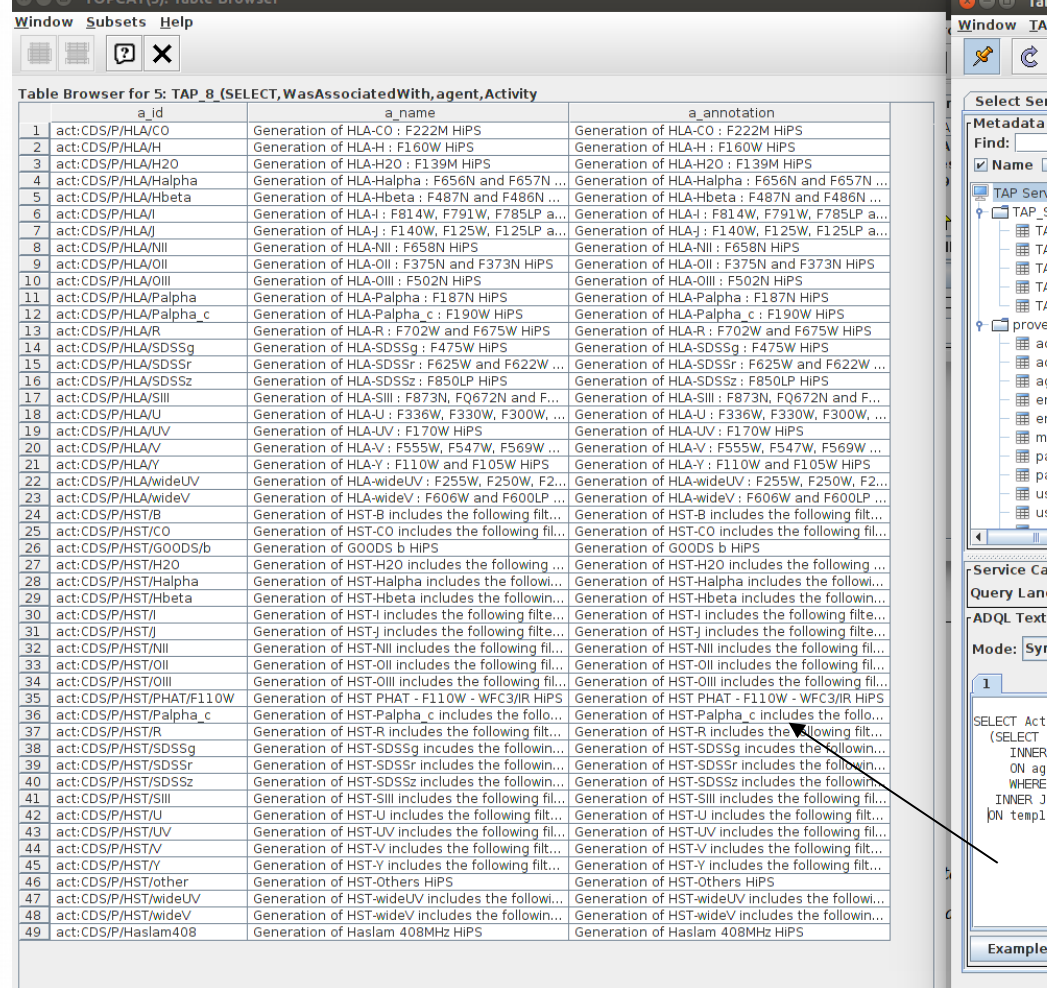

le Access Protocol (TAP **NP Registry <u>E</u>dit Interop Help** 

#### $\boxed{2}$   $\times$

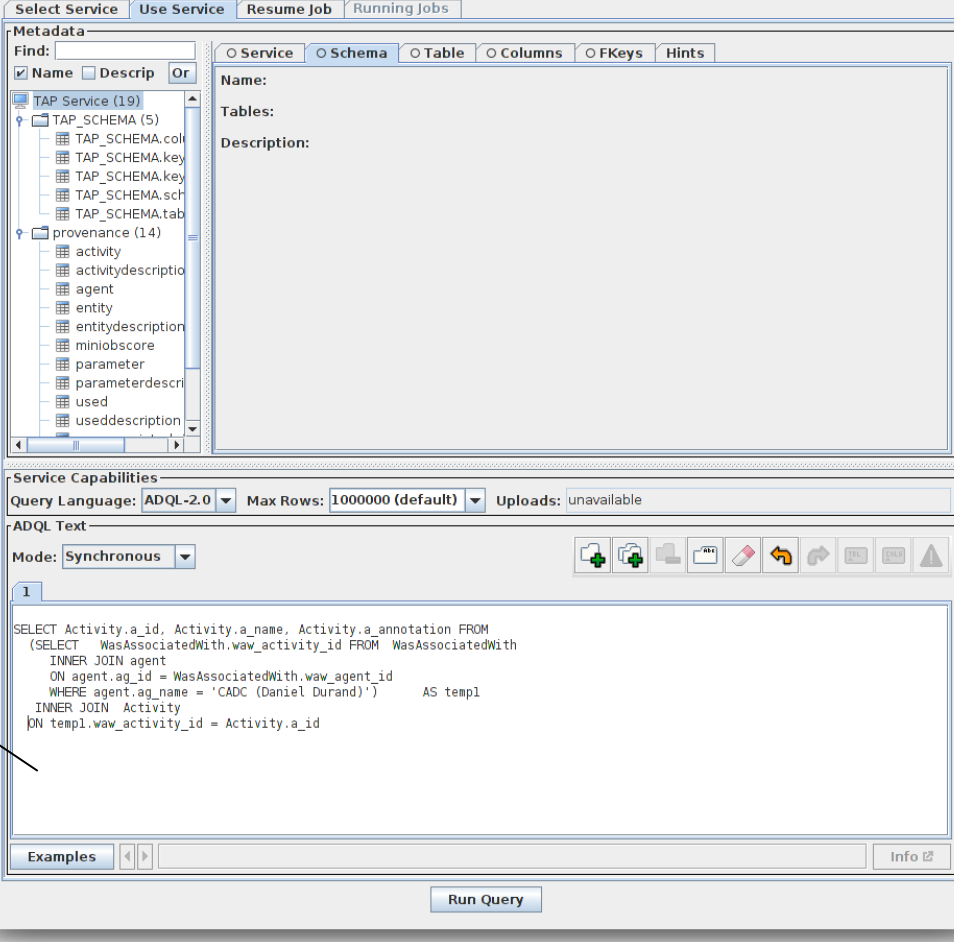

### select activities described by the same ActivityDescription

#### $($  = here, running the same hipsgen software)

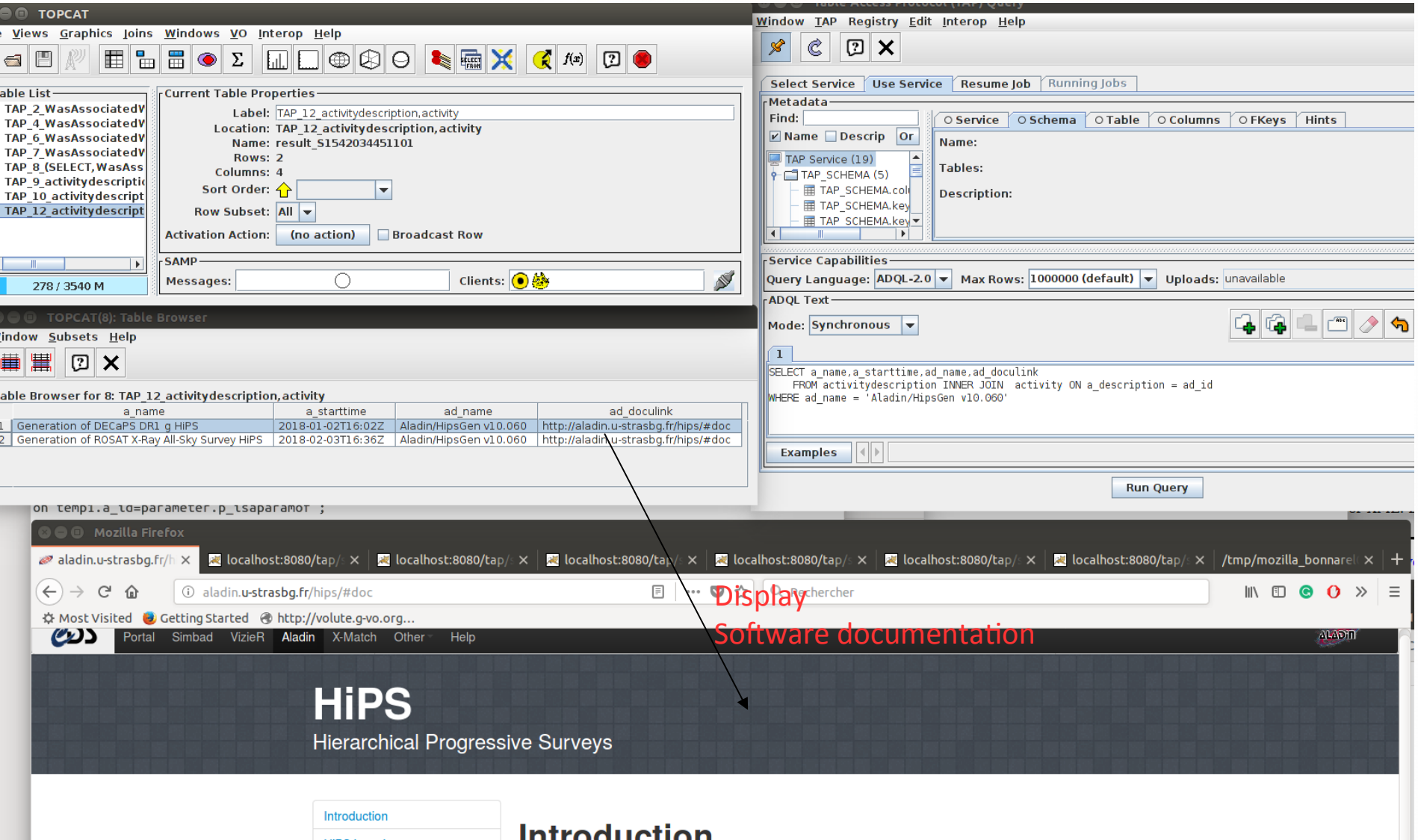

### Select activities from some configuration parameters values

(here « created only in jpeg »)

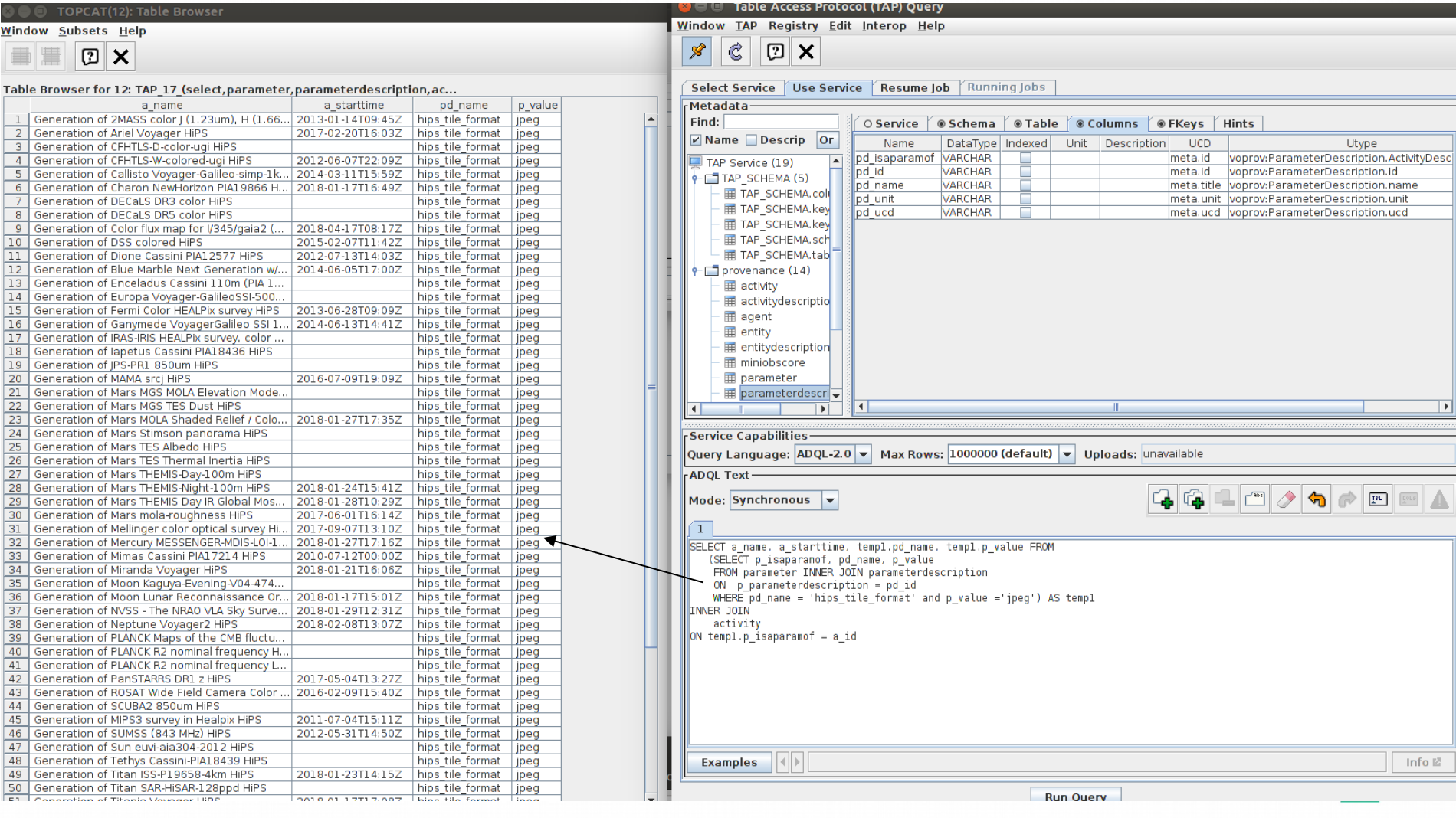

### select activities from some configuration parameters values

#### (here selected by ucd and « created in galactic frame)

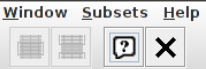

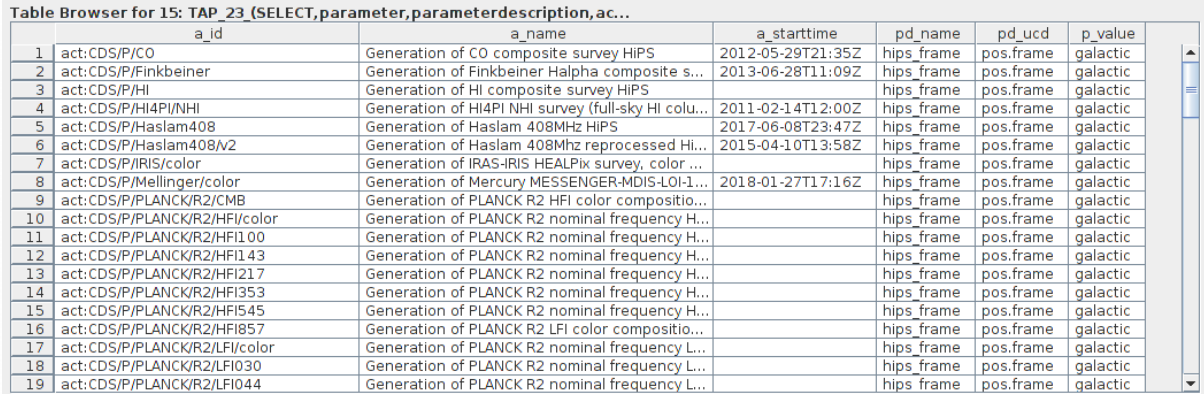

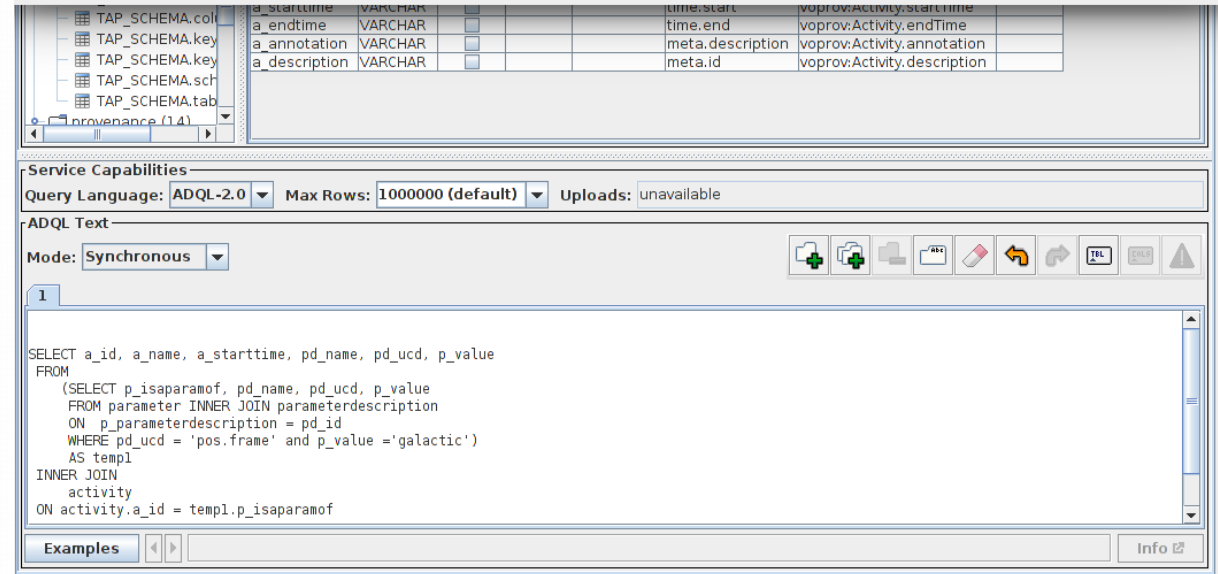

## ProvHiPS version 2

- Have the provenance of each HiPS tiles (describe original data and their « history » in term of provenance )
- A trainee student is currently tracing the provenance for DSS and HST HiPS tiles
- 14 000 drizzled and calibrated HST images headers have been parsed to extract provenance metadata

### ProvHiPS version 2 : Some HiPS tiles provide links to original data : provide their provenance

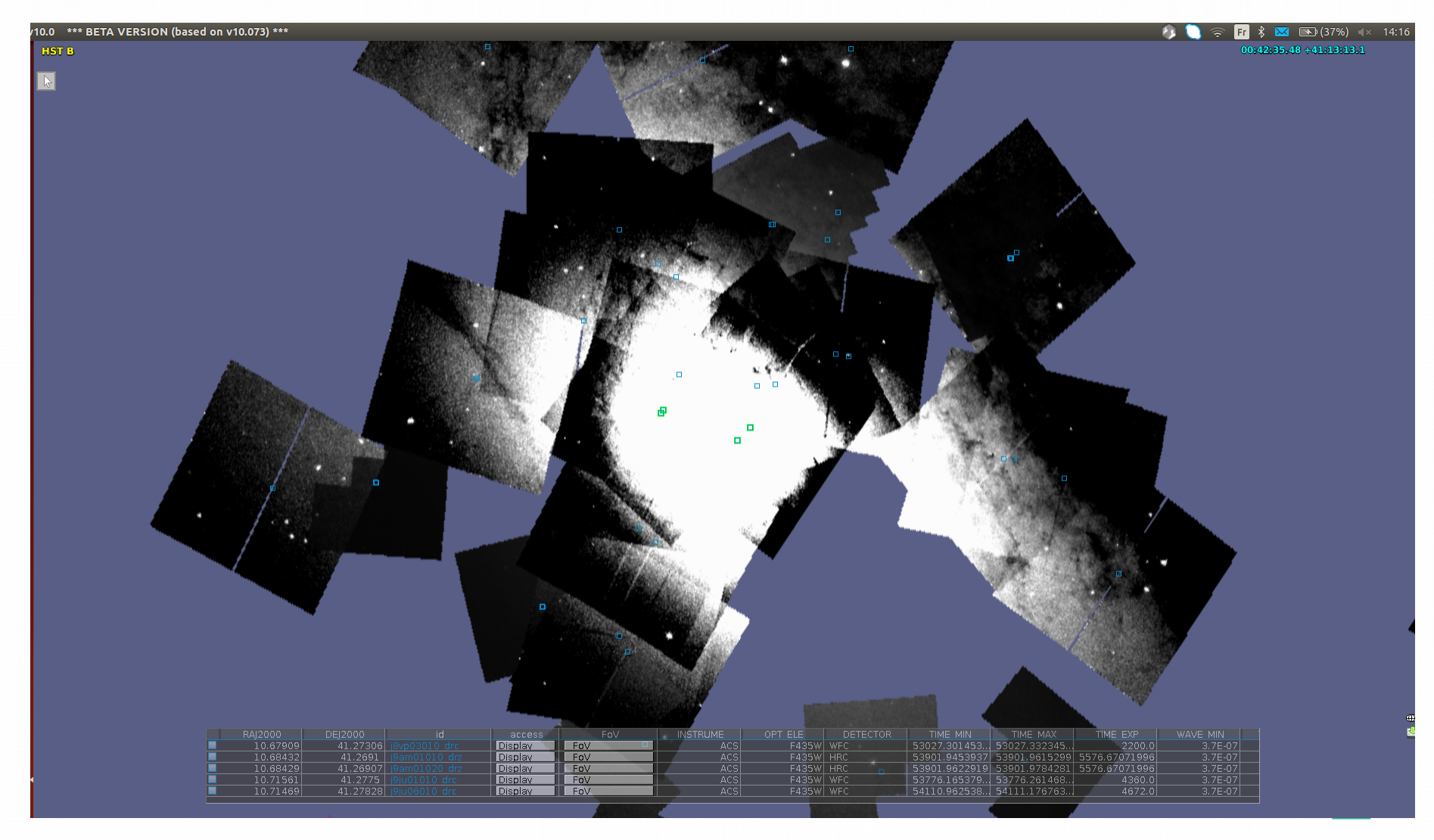

# ProvHiPS version 2 : a look at the tables

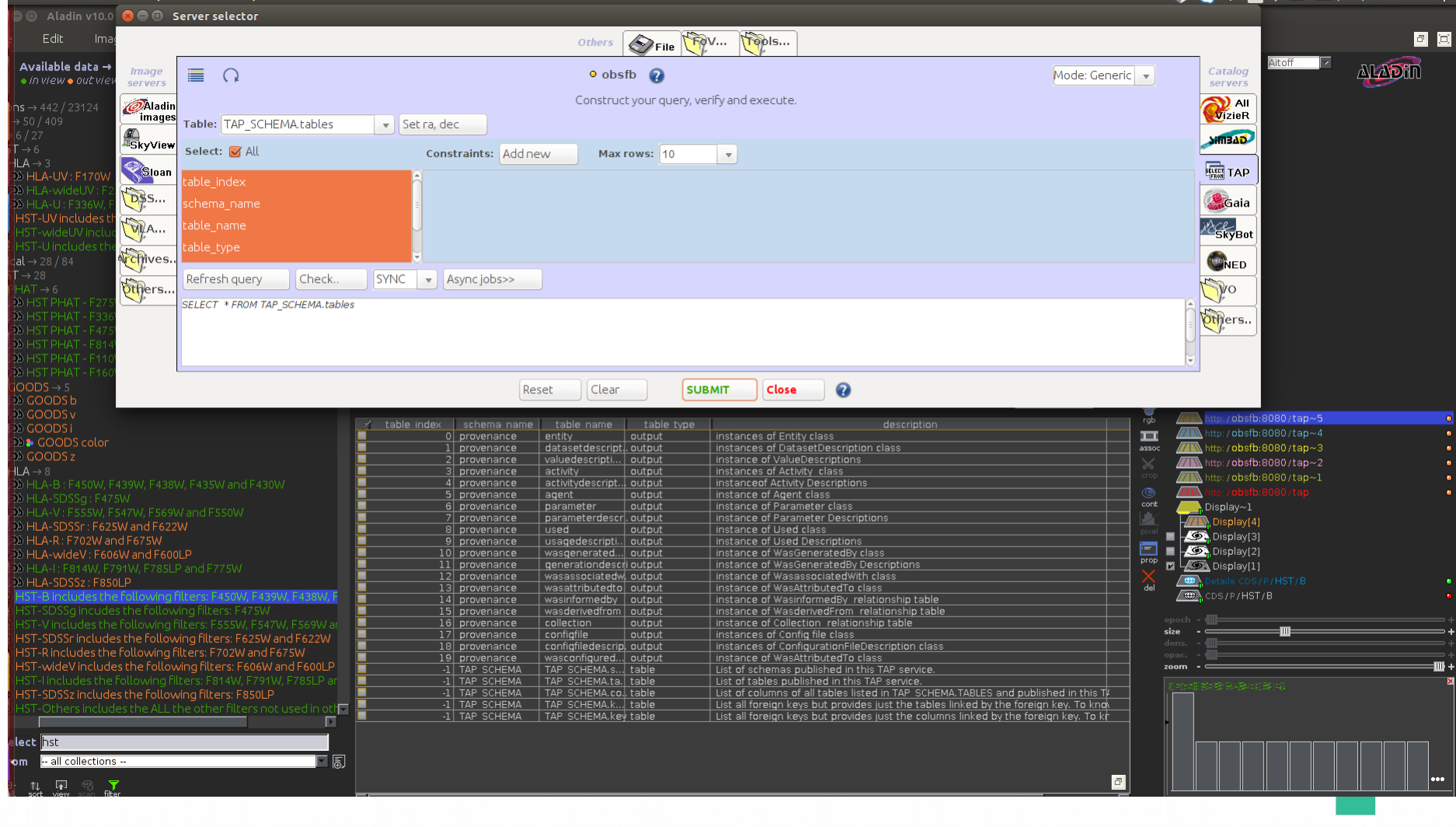

# ProvHiPS version 2 a look at the columns

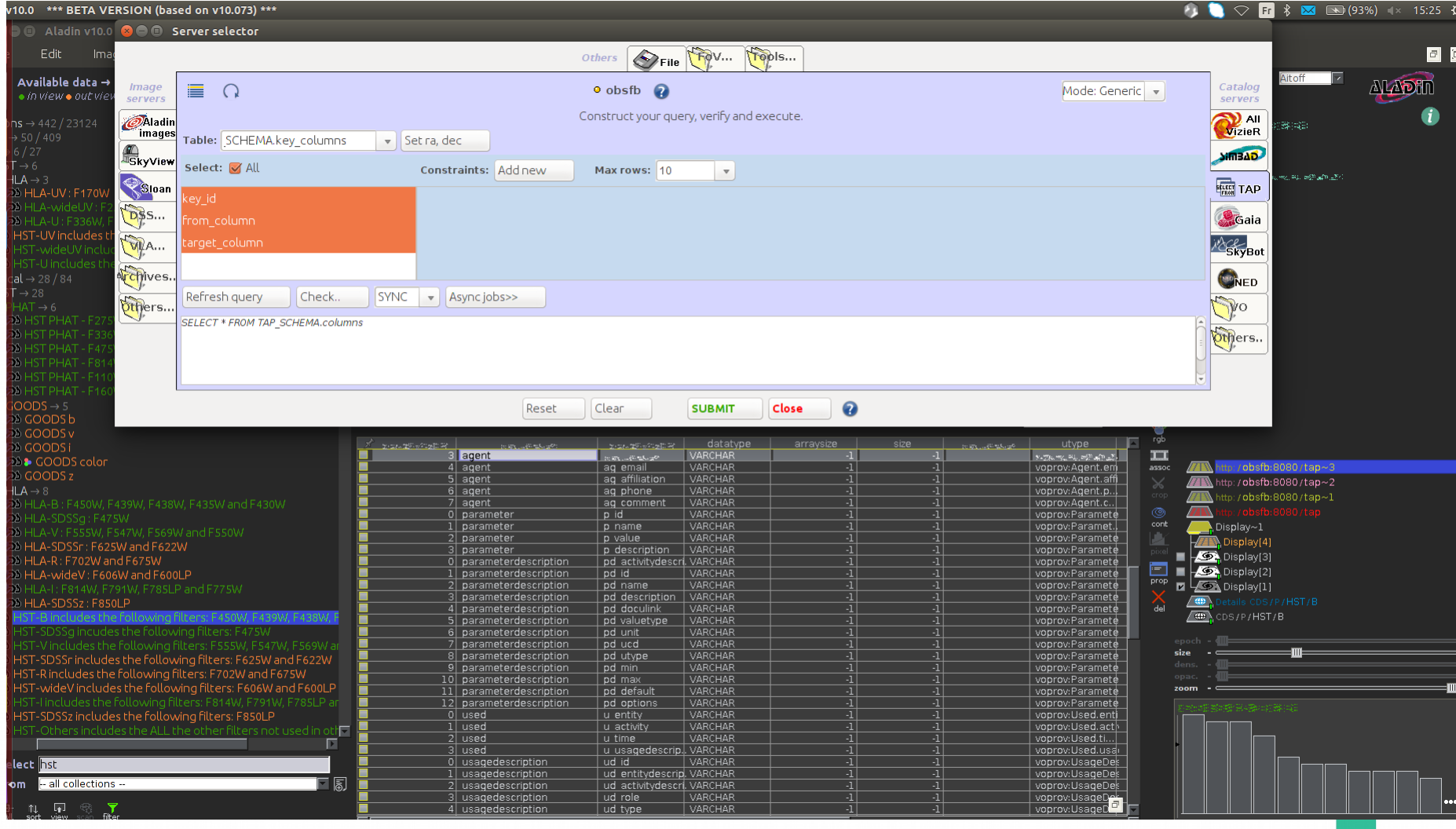

### ProvHiPS version 2

drizzling activities for HST progenitors : names and comments

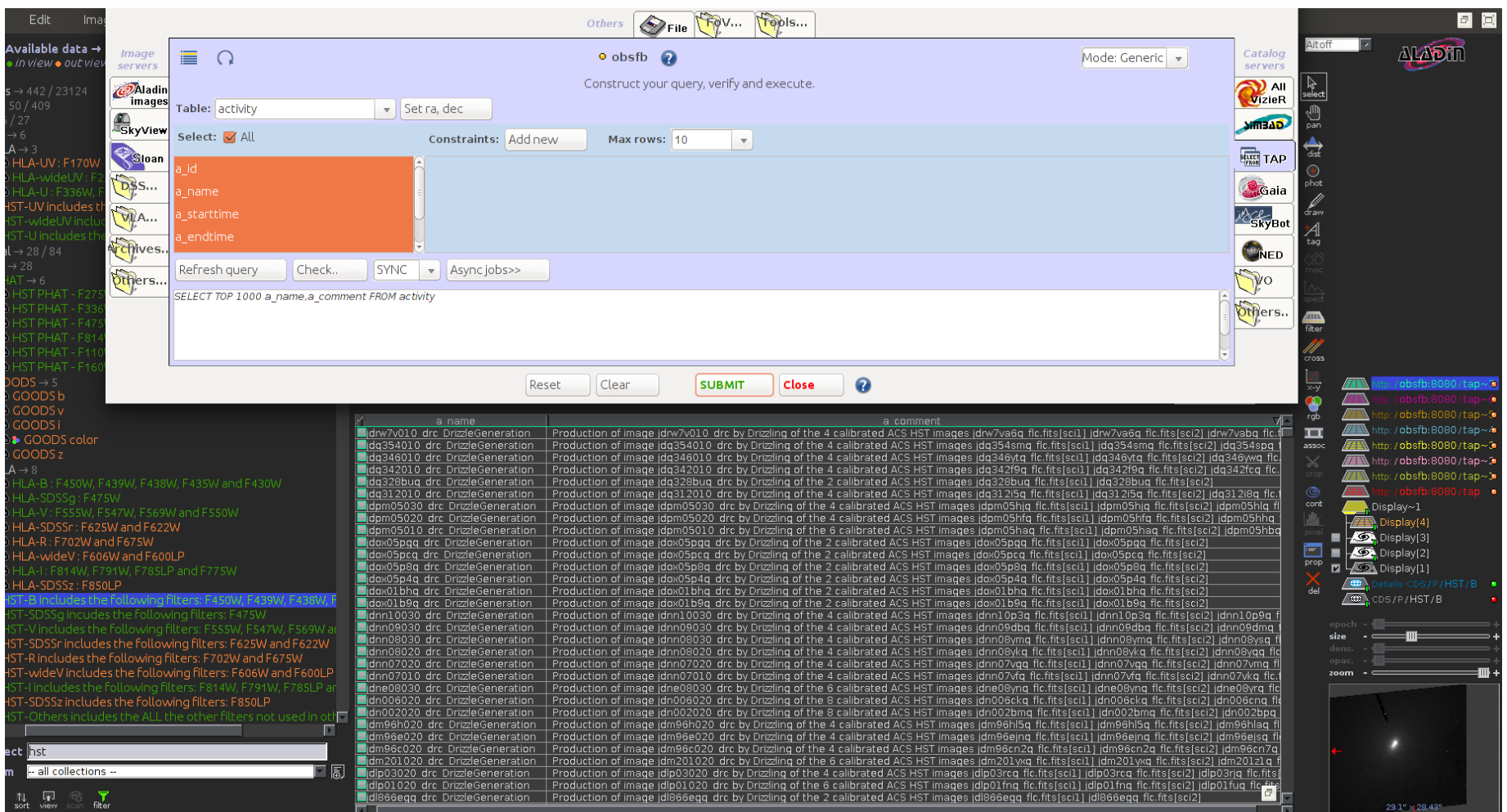

# Conclusion/future work

- Complete provenance database for HST and HST HiPS tiles.
- Connect to full HiPS and surveys as data collections
- Release the prototype before next interop
- Help users to query the database by providing embedded sql functions
- Cross combine information with other provenance projects